## **Besonderheiten bei ELStAM-Update eines bestehenden Mandanten**

Bevor Sie das Update mit den Vorgaben für ELStAM installieren, stellen Sie sicher, dass auf Systemebene (am Server) eine Datensicherung des microtech-Verzeichnisses erzeugt wurde. Mittels der Datensicherungs-Bereitstellung (innerhalb der Software) wird eine Mandantensicherung erstellt, welche den Datenbestand des Mandanten selbst sichert. Die Sicherung des Versions-Standes ist ausschließlich über eine Verzeichnissicherung möglich. Durch eine Mandantensicherung kann der Stand der Version nicht zurückgesichert werden.

Bei Fragen oder benötigter Hilfe zur Sicherung des Verzeichnisses auf Systemebene wenden Sie sich an Ihren Fachhandelspartner oder EDV-Betreuer vor Ort.

## Λ Es ist zu klären, ab wann Sie die ELStAM-Daten in Ihr System einlesen möchten. Befinden Sie sich aktuell in einem Monat, welcher schon abgerechnet wurde und hier sind keine Änderungen mehr vorzunehmen, dann führen Sie vor der Installation des Updates zuerst einen Monatsabschluss aus.

## Erster Start des Mandanten nach der Installation des ELStAM-Updates

**Beachten Sie:**

Nach der Installation des Updates und Start des Mandanten werden die Mitarbeiterstammdaten automatisch konvertiert. Auf dem Register: "Steuer" der Abrechnungsvorgaben wird das Feld: "Beschäftigungsart" angezeigt.

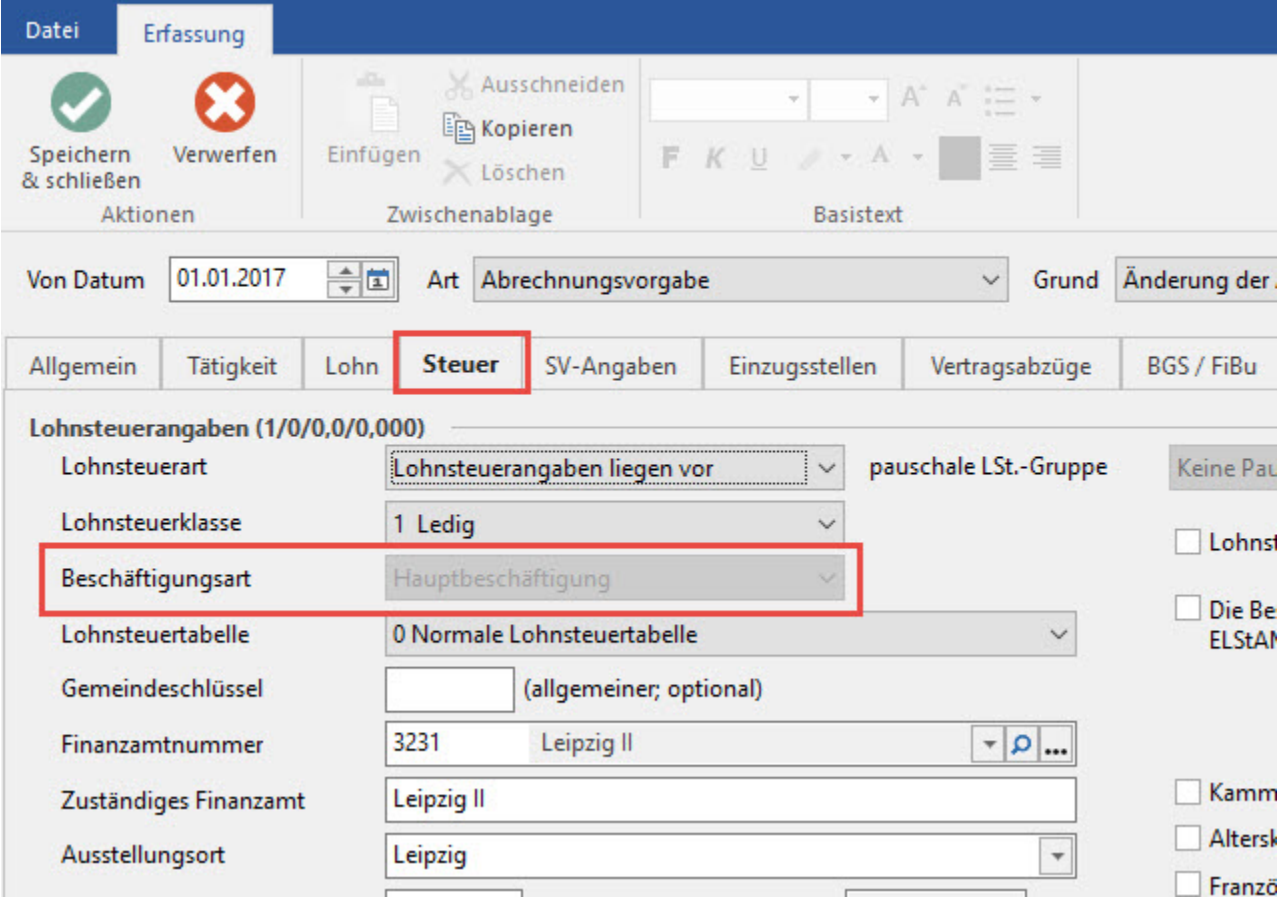

Der Feldinhalt wird nach Möglichkeit aufgrund der angegebenen Lohnsteuerart kombiniert mit der Lohnsteuerklasse gefüllt:

Lohnsteuerart: Lohnsteuerangaben liegen vor / Lohnsteuerklasse: I – V --> Beschäftigungsart: Hauptbeschäftigung

Lohnsteuerart: Lohnsteuerangaben liegen vor / Lohnsteuerklasse: VI --> Beschäftigungsart: Nebenbeschäftigung

Lohnsteuerart: Lohnsteuerangaben liegen nicht vor / Lohnsteuerklasse: VI --> Beschäftigungsart: Keine Vorgabe (Hier ist die Beschäftigungsart zu prüfen und anzugeben, ob eine Haupt- oder Nebenbeschäftigung vorliegt.)

Lohnsteuerart: Lohn- und Kirchensteuerfrei / Lohnsteuerklasse: VIII Lohn- und Kirchensteuerfrei --> Das Feld: "Beschäftigungsart" wird nicht mehr angeboten. Keine Anmeldung zu ELStAM.

Lohnsteuerart: Geringfügigbeschäftigte (Aushilfen) / Lohnsteuerklasse: IX Pauschale Steuer --> Das Feld: "Beschäftigungsart" wird nicht mehr angeboten. Keine Anmeldung zu ELStAM.